https://www.100test.com/kao\_ti2020/272/2021\_2022\_\_E7\_94\_A8E XCEL\_E5\_88\_c98\_272100.htm

, where  $\mathcal{L}_{\mathcal{D}}$  , where  $\mathcal{L}_{\mathcal{D}}$  is a set of  $\mathcal{L}_{\mathcal{D}}$  , where  $\mathcal{L}_{\mathcal{D}}$  is a set of  $\mathcal{L}_{\mathcal{D}}$ 

我们介绍用Excel制作万年历的方法。这个万年历可以显示当

文字,一起来试试吧! 本文所涉及到的函数有: 1、AND

(logical1,logical2, ...) 2、DATE (year,month,day) 3、DAY (serial\_number) 4、IF (Logical,Value\_if\_true,Value\_if\_false) 5 、INT (number) 6、MONTH (serial\_number) 7、NOW () 8 OR (logical1,logical2, ...) 1 EXCEL2003  $\mathbf{R}$ 1 2 B1 C1 D1 "

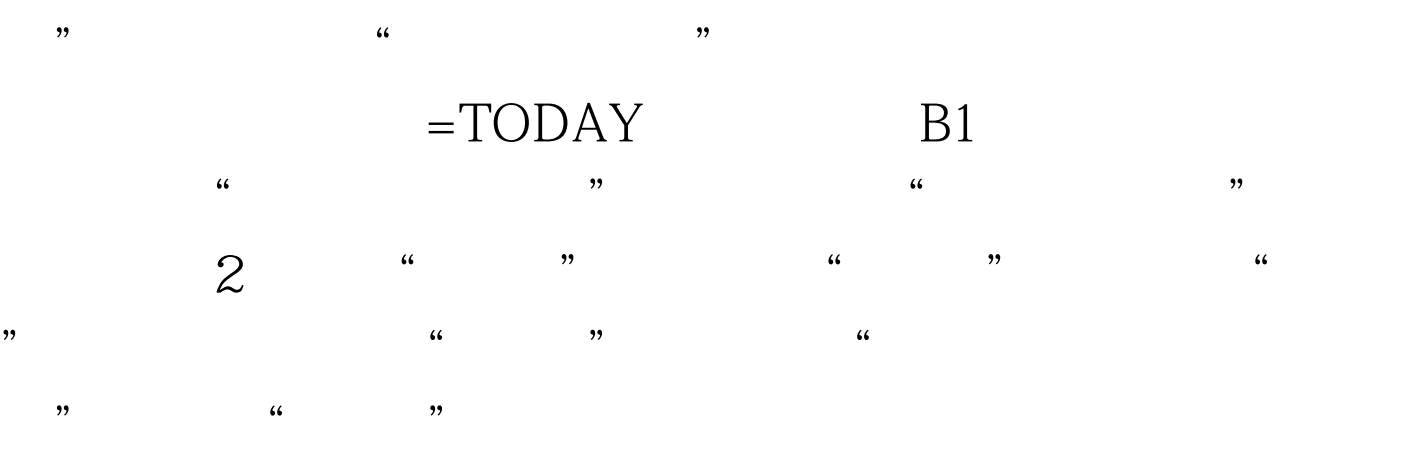

## TODAY

 $3 \t\t\t\t F1$  $=IF(WEENDAY(B1,2)=7," "WEENDAY(B1,2))$   $H1$  $=NOW$  F1  $\frac{46}{100}$  , and the contract of the contract of the contract of the contract of the contract of the contract of the contract of the contract of the contract of the contract of the contract of the contract of the contra

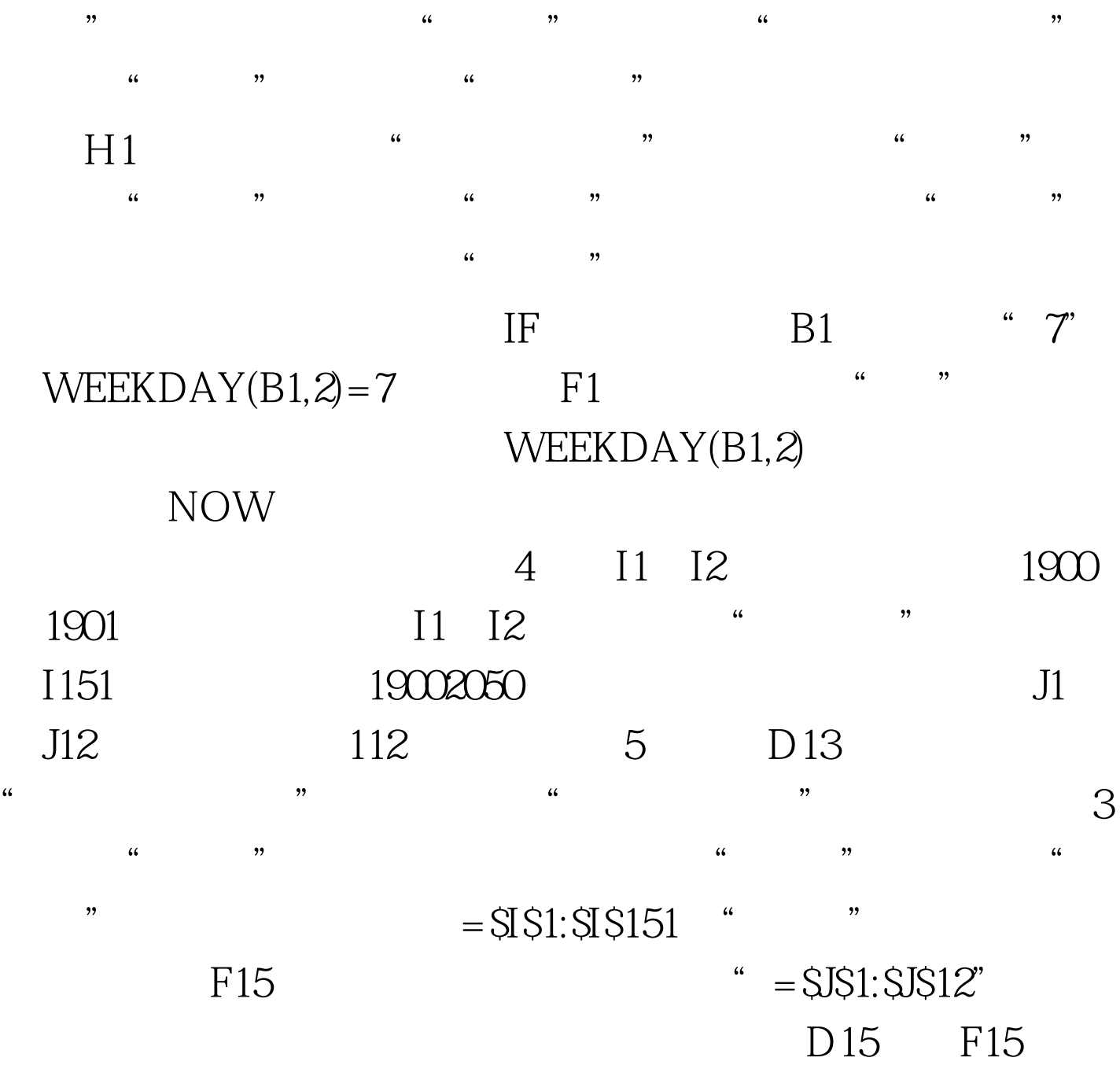

 $100Test$ www.100test.com